### <span id="page-0-0"></span>3. óra Telek Miklós diái alapján

Horváth Máté

BME Hálózati Rendszerek és Szolgáltatások Tanszék (HIT)

2019. szeptember 24.

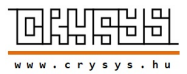

Horváth Máté [Emlékeztet®](#page-2-0) [Alapok](#page-3-0) [Magyar](#page-3-0) [Dok.osztály](#page-4-0) [Spec.](#page-6-0) Tipográfia a [gyakorlatban](#page-8-0) [Elválasztás](#page-16-0) [Ékezetek](#page-18-0) [Mondatköz](#page-19-0) Programkód beillesztése [LATEX forrásba](#page-25-0) Felsorolások. [Leíró, számozott](#page-28-0) és számozatlan listák

[3. óra](#page-33-0)

[Idézetek, versek](#page-31-0) környezetei

# A mai óra

Emlékeztető

[Alapok](#page-3-0)

[3. óra](#page-0-0)

Horváth Máté

[Emlékeztet®](#page-2-0)

[Alapok](#page-3-0) [Magyar](#page-3-0) [Dok.osztály](#page-4-0) [Spec.](#page-6-0) Tipográfia a [gyakorlatban](#page-8-0)

[Elválasztás](#page-16-0) [Ékezetek](#page-18-0) [Mondatköz](#page-19-0)

Programkód beillesztése [LATEX forrásba](#page-25-0)

Felsorolások. [Leíró, számozott](#page-28-0) és számozatlan listák

[Idézetek, versek](#page-31-0) környezetei

### <span id="page-2-0"></span>Emlékeztető

Minden LATEX fájlban megtalálhatjuk az alábbi három fontos sort:

```
\documentclass{article}
```

```
\begin{document}
  ...Where do you want to go today?...
\end{document}
```
- A forrásfájl felépítését tekintve két f® részb®l áll:
	- $\triangleright$  Preambulum (a \begin{document} előtt)
	- $\triangleright$  Dokumentumtörzs (a \begin{document} után)

K ロ X K @ X K 할 X K 할 X ( 할 X )

#### Horváth Máté

[Emlékeztet®](#page-2-0)

[Alapok](#page-3-0) [Magyar](#page-3-0) [Dok.osztály](#page-4-0) [Spec.](#page-6-0) Tipográfia a [gyakorlatban](#page-8-0) [Elválasztás](#page-16-0) [Ékezetek](#page-18-0) [Mondatköz](#page-19-0) Programkód beillesztése [LATEX forrásba](#page-25-0) Felsorolások. [Leíró, számozott](#page-28-0) és számozatlan listák [Idézetek, versek](#page-31-0) környezetei

# <span id="page-3-0"></span>Magyar szöveg írása

Ha magyarul akarunk írni (ékezetes betűk), akkor egy külön csomagot be kell töltenünk:

- \usepackage[utf8]{inputenc}
	- ► Figyelem! Bizonyos szövegszerkesztők nem UTF-8-ban mentik a fájlokat, hanem közép-európai kódolással. Ha így lenne, akkor utf8 helyett latin2-t kell írni.

### \usepackage[T1]{fontenc}

- $\triangleright$  font  $\neq$  input
- $\triangleright$  az alapértelmezett 7 bites font encoding ékezetek nélkül: [OT1](http://www.micropress-inc.com/fonts/encoding/ot1.htm)
- $\blacktriangleright$  [T1](http://www.micropress-inc.com/fonts/encoding/t1.htm) font encoding 8 biten
- $\blacktriangleright$  Furfangos karaktereket írása pl.:
	- $\triangleright$  Seyðisfjörður Sey{\dh}isfj\"or{\dh}ur
	- $\rightarrow$  Ðurđevac {\DJ}ur{\dj}evac
	- $\triangleright$  Þórshö[fn](#page-2-0) \TH\'orsh\"ofn

#### Horváth Máté

[Emlékeztet®](#page-2-0)

[Alapok](#page-3-0) [Magyar](#page-3-0) [Dok.osztály](#page-4-0) [Spec.](#page-6-0) Tipográfia a [gyakorlatban](#page-8-0) [Elválasztás](#page-16-0) [Ékezetek](#page-18-0) [Mondatköz](#page-19-0) Programkód beillesztése [LATEX forrásba](#page-25-0) Felsorolások. [Leíró, számozott](#page-28-0) és számozatlan listák

[Idézetek, versek](#page-31-0) környezetei

### <span id="page-4-0"></span>Dokumentumosztályok

A dokumentumosztályok típusai a következ®k (egyel®re maradjunk az els® három egyikénél):

- $\triangleright$  article cikk (általában ezt használjuk)
- $\triangleright$  report beszámoló ("könyvesebb", mint az előző)

- $\triangleright$  book könyv (ez már komoly dolog)
- letter levél (hivatalos levélforma)
- $\triangleright$  slide vagy beamer fólia (előadásokhoz)

#### [3. óra](#page-0-0)

#### Horváth Máté

#### [Emlékeztet®](#page-2-0)

[Alapok](#page-3-0) [Magyar](#page-3-0) [Dok.osztály](#page-4-0) [Spec.](#page-6-0) Tipográfia a [gyakorlatban](#page-8-0) [Elválasztás](#page-16-0) [Ékezetek](#page-18-0) [Mondatköz](#page-19-0)

Programkód beillesztése [LATEX forrásba](#page-25-0)

Felsorolások. [Leíró, számozott](#page-28-0) és számozatlan listák [Idézetek, versek](#page-31-0)

környezetei

# Dokumentumosztályok opciói

A dokumentumosztályokon belül léteznek opciók is, melyeket kés®bb fogunk részletezni. Az a4paper opció a standard A4-es kimenethez szükséges, használjuk mi is! A babel csomaggal magyaríthatjuk a LAT<sub>E</sub>Xet, erről később részletesen szó lesz, azért használjuk! Példa:

KID KA KA KE KA EKALE

```
\documentclass[a4paper]{report}
\usepackage[T1]{fontenc}
\usepackage{lmodern}
\usepackage[latin2]{inputenc}
\usepackage[magyar]{babel}
```

```
\begin{document}
... Ide jön a szöveg ...
\end{document}
```
### [3. óra](#page-0-0)

Horváth Máté

#### [Emlékeztet®](#page-2-0)

[Alapok](#page-3-0) [Magyar](#page-3-0) [Dok.osztály](#page-4-0) [Spec.](#page-6-0) Tipográfia a [gyakorlatban](#page-8-0) [Elválasztás](#page-16-0) [Ékezetek](#page-18-0) [Mondatköz](#page-19-0) Programkód beillesztése [LATEX forrásba](#page-25-0) Felsorolások. [Leíró, számozott](#page-28-0) és számozatlan listák [Idézetek, versek](#page-31-0) környezetei

### <span id="page-6-0"></span>Különleges karakterek

Speciális karakterek:  $\langle$ , {, }, %, ~, \$, \_, ^, &, #  $A \setminus \{,\},\$ ielek feltétlenül fontosak a LAT<sub>E</sub>Xben:

- <sup>I</sup> Visszaper (vagy másnéven rep) jel: parancsok kezdete
- $\triangleright$  A kapcsos zárójelek blokkosítanak, például parancsok argumentumait is közéjük kell zárni
- ► A százalék kommentez, akár sorvége jelet is!

Speciális karakterek írása:

$$
\blacktriangleright \ \mid\ = \ \$\backslash \backslash \backslash \$ \implies \texttt{y} \texttt{backslash}
$$

$$
\blacktriangleright \ \tilde{\hspace{0.1cm}} = \ \tilde{\hspace{0.1cm}} \ \ \text{vagy \ } \ \ \text{text} \ \text{sccitilde}
$$

$$
\blacktriangleright
$$
  $\hat{\phantom{a}}$  =  $\hat{\phantom{a}}$  vagy  $\hat{\phantom{a}}$  textasciicircum

A több: 
$$
\{ = \setminus \{ , \} = \setminus \}
$$
, % =  $\setminus$  %,  $\$ = \setminus \$$ ,  
& =  $\setminus$  &,  $\# = \setminus \#$ 

#### [3. óra](#page-0-0)

Horváth Máté

#### [Emlékeztet®](#page-2-0)

[Alapok](#page-3-0) [Magyar](#page-3-0) [Dok.osztály](#page-4-0) [Spec.](#page-6-0) Tipográfia a [gyakorlatban](#page-8-0) [Elválasztás](#page-16-0) [Ékezetek](#page-18-0) [Mondatköz](#page-19-0) Programkód beillesztése [LATEX forrásba](#page-25-0) Felsorolások. [Leíró, számozott](#page-28-0) és számozatlan listák [Idézetek, versek](#page-31-0) környezetei

7 / 31

### <span id="page-7-0"></span>Kommentek

A százalék jellel (%) a sor hátralév® részét kikommentezhetjük. Még az újsor karaktert is figyelmen kívül hagyja a IAT<sub>EX</sub>! Sor elején lévő szóközök nem számítanak. A sor vége jel – ha csak egy van belőle – szóközként funkcionál.

Így is írhatnám a szöveget, ha akarnám:

```
Így<sub>u</sub>is<sub>u</sub>írhatnám<sub>u</sub>% de nem írom
a_{\sqcup \sqcup \sqcup \sqcup \sqcup}sz%
ooooo ö%szöljünk itt egy kicsit
v%
%
<sub>⊔⊔⊔</sub>eget,
ha_{\text{max}}akarnám:
\lambdalám itt nem volt szóköz, de volt újsor karakter
```
Horváth Máté

#### [Emlékeztet®](#page-2-0)

[Alapok](#page-3-0) [Magyar](#page-3-0) [Dok.osztály](#page-4-0) [Spec.](#page-6-0) Tipográfia a [gyakorlatban](#page-8-0) [Elválasztás](#page-16-0) [Ékezetek](#page-18-0) [Mondatköz](#page-19-0) Programkód beillesztése [LATEX forrásba](#page-25-0) Felsorolások. [Leíró, számozott](#page-28-0) és számozatlan listák [Idézetek, versek](#page-31-0) környezetei

- <span id="page-8-0"></span> $\triangleright$  három holló = három  $n_{\text{min}}$ holló
- $\blacktriangleright$  1 space = 1 space, több space = 1 space

Horváth Máté

[Emlékeztet®](#page-2-0)

[Alapok](#page-3-0) [Magyar](#page-3-0) [Dok.osztály](#page-4-0) [Spec.](#page-6-0)

Tipográfia a [gyakorlatban](#page-8-0)

[Elválasztás](#page-16-0) [Ékezetek](#page-18-0)

[Mondatköz](#page-19-0)

Programkód beillesztése [LATEX forrásba](#page-25-0)

Felsorolások. [Leíró, számozott](#page-28-0) és számozatlan listák

[Idézetek, versek](#page-31-0) környezetei

- $\triangleright$  három holló  $\sqcup$  =  $\sqcup$ három $\sqcup$
- $\blacktriangleright$  1 space = 1 space, több space = 1 space
- $\blacktriangleright$  1 enter nem enter, több enter 1 enter
- a dokumentumokat bekezdésekkel struktúráljuk
- $\triangleright$  Uj bekezdés: két újsor karakter (a tex fájlban egy üres sor)

イロト イ何 ト イヨ ト イヨ トー

Horváth Máté

[Emlékeztet®](#page-2-0)

[Alapok](#page-3-0) [Magyar](#page-3-0) [Dok.osztály](#page-4-0) [Spec.](#page-6-0) Tipográfia a [gyakorlatban](#page-8-0) [Elválasztás](#page-16-0)

[Ékezetek](#page-18-0)

[Mondatköz](#page-19-0)

Programkód beillesztése [LATEX forrásba](#page-25-0)

Felsorolások. [Leíró, számozott](#page-28-0) és számozatlan listák

[Idézetek, versek](#page-31-0) környezetei

- $\blacktriangleright$  három holló  $\vdash$  három  $\vdash$
- $\blacktriangleright$  1 space = 1 space, több space = 1 space
- $\blacktriangleright$  1 enter nem enter, több enter 1 enter
- ► a dokumentumokat bekezdésekkel struktúráljuk
- ► Új bekezdés: két újsor karakter (a tex fájlban egy üres sor)
- ▶ Nem törhető szóköz: tilde (~): II.~Rákóczi~Ferenc eredménye: II. Rákóczi Ferenc, II. Rákóczi Ferenc, II. Rákóczi Ferenc, II. Rákóczi Ferenc,

4 ロ ト 4 何 ト 4 ヨ ト 4 ヨ ト

II. Rákóczi Ferenc, II. Rákóczi Ferenc

Horváth Máté

[Emlékeztet®](#page-2-0)

[Alapok](#page-3-0) [Magyar](#page-3-0) [Dok.osztály](#page-4-0) [Spec.](#page-6-0) Tipográfia a [gyakorlatban](#page-8-0) [Elválasztás](#page-16-0) [Ékezetek](#page-18-0) [Mondatköz](#page-19-0) Programkód beillesztése [LATEX forrásba](#page-25-0) Felsorolások. [Leíró, számozott](#page-28-0) és számozatlan listák [Idézetek, versek](#page-31-0) környezetei

- $\triangleright$  három holló = három  $\rho_{\text{min}}$ holló
- $\blacktriangleright$  1 space = 1 space, több space = 1 space
- $\blacktriangleright$  1 enter nem enter, több enter 1 enter
- ► a dokumentumokat bekezdésekkel struktúráljuk
- ► Új bekezdés: két újsor karakter (a tex fájlban egy üres sor)
- ▶ Nem törhető szóköz: tilde (~): II.~Rákóczi~Ferenc eredménye: II. Rákóczi Ferenc, II. Rákóczi Ferenc, II. Rákóczi Ferenc, II. Rákóczi Ferenc, II. Rákóczi Ferenc, II. Rákóczi Ferenc

4 ロ ト 4 何 ト 4 ヨ ト 4 ヨ ト

► Blokkosítás: \mbox{valami}: \mbox{II. Rákóczi Ferenc} eredménye: II. Rákóczi Ferenc, II. Rákóczi Ferenc, II. Rákóczi Ferenc, II. Rákóczi Ferenc, II. Rákóczi Ferenc, II. Rákóczi Ferenc

Horváth Máté

[Emlékeztet®](#page-2-0)

[Alapok](#page-3-0) [Magyar](#page-3-0) [Dok.osztály](#page-4-0) [Spec.](#page-6-0) Tipográfia a [gyakorlatban](#page-8-0) [Elválasztás](#page-16-0) [Ékezetek](#page-18-0) [Mondatköz](#page-19-0) Programkód beillesztése [LATEX forrásba](#page-25-0) Felsorolások. [Leíró, számozott](#page-28-0) és számozatlan listák [Idézetek, versek](#page-31-0) környezetei

 $\Omega$ 

### <span id="page-12-0"></span>Számok

- $\blacktriangleright$  100 ("kisel, nagyó, nagyó")  $\neq$  100 (száz),
- <sup>I</sup> Rövid számok kiírása. Szebb így: Kétszer kettő néha öt, mint  $2 \times 2$  néha 5!
- ► Magyarban tizedesvessző, angolban tizedespont: 3,14, or 3.14.
- $\triangleright$  A helyiértékek jelölése magyarban térköz (pl. \,), angolban vessz®vel történik: 21 345,6 Ft, illetve 21,345.6 Euro, respectively.
- ► Mértékegység, pénznemek nem törhető szóközzel:  $1<sup>2</sup>$  cm

Horváth Máté

[Emlékeztet®](#page-2-0)

[Alapok](#page-3-0) [Magyar](#page-3-0) [Dok.osztály](#page-4-0) [Spec.](#page-6-0) Tipográfia a [gyakorlatban](#page-8-0) [Elválasztás](#page-16-0) [Ékezetek](#page-18-0) [Mondatköz](#page-19-0) Programkód beillesztése [LATEX forrásba](#page-25-0) Felsorolások. [Leíró, számozott](#page-28-0) és számozatlan listák [Idézetek, versek](#page-31-0) környezetei

# <span id="page-13-0"></span>Írásjelek

- ► Pont, vessző közvetlenül az őt megelőző szóhoz zárva, utána szóköz!!! Egyébként elég bután néz ki,ugye?Na.
- ▶ Pontok halmozása: \dots, azaz ..., ami nem azonos a három ponttal (...), sem a "három pont és köztük szóközök-kel (. . .)!!!
- ► Zárójel szorosan zárja a környezetét (nincs szóköz), de kívülr®l szóközzel! Fordítva( ordítva )elég ocsmány.
- ► Idézőjel: magyarban "ilyesmi" (,,ilyesmi'', két vesszővel nyitjuk és két aposztróffal zárjuk), britt angolban looks like 'this' ('this', fordított és sima aposztrófok), in the US it "differs"  $($  "differs", az el®bbi duplán) a bit. A hüvelyk (", bár más tördel®kben, ahol nincs jobb ezt használtuk, itt nem jó!) nem idézőjel!!!
- ► Régebbi disztibuciókban az idézőjelek helyes megjelenítéséhez szükséges a [t](#page-12-0)[1e](#page-14-0)[n](#page-12-0)[c](#page-13-0) [cs](#page-14-0)[o](#page-7-0)[m](#page-8-0)[a](#page-16-0)[g.](#page-2-0)

[3. óra](#page-0-0)

Horváth Máté

[Emlékeztet®](#page-2-0)

[Alapok](#page-3-0) [Magyar](#page-3-0) [Dok.osztály](#page-4-0) [Spec.](#page-6-0) Tipográfia a [gyakorlatban](#page-8-0) [Elválasztás](#page-16-0) [Ékezetek](#page-18-0) [Mondatköz](#page-19-0) Programkód beillesztése [LATEX forrásba](#page-25-0) Felsorolások. [Leíró, számozott](#page-28-0) és számozatlan listák [Idézetek, versek](#page-31-0) környezetei

# <span id="page-14-0"></span>Kötőjel, nagy kötőjel, gondolatjel, minuszjel, hosszú gondolatjel

Kötőjel (-): egy minusz szimbólum leütésével előidézhető. Van-e kedved kipróbálni 5-6-szor?

Nagy kötőjel = gondolatjel  $(-)$ : két minusz szimbólum – mindkét oldalán szóközzel, vagy tartományt jelölve szóköz nélkül: 100–150 oldalas HF-eket fogadok el.

Hosszú gondolatjel  $(-,$  magyarban nem használjuk): angolban kedvelt, magyarban nem nyert. Három minusz szimbólum.

Minuszjel  $(-)$ : \$-\$, odakint \$-5^\circ\$C van, odakint −5 ◦C van.

[3. óra](#page-0-0)

Horváth Máté

[Emlékeztet®](#page-2-0)

[Alapok](#page-3-0) [Magyar](#page-3-0) [Dok.osztály](#page-4-0) [Spec.](#page-6-0) Tipográfia a [gyakorlatban](#page-8-0) [Elválasztás](#page-16-0) [Ékezetek](#page-18-0) [Mondatköz](#page-19-0) Programkód beillesztése [LATEX forrásba](#page-25-0) Felsorolások. [Leíró, számozott](#page-28-0) és számozatlan listák [Idézetek, versek](#page-31-0) környezetei

# <span id="page-15-0"></span>Gondolatjel

Párbeszédet gondolatjellel kezdünk --\,szöveg alakban (nincs szóköz a --\, és a szöveg között!!!).

 $Hirtelen<sub>U</sub>feltépte<sub>U</sub>azi<sub>t</sub>ót, <sub>U</sub>majd<sub>U</sub>így<sub>U</sub>kiáltott:$ 

 $-\lambda$ ,Gyere<sub>ll</sub>elő<sub>ll</sub>a<sub>ll</sub>vackodból,<sub>u</sub>te<sub>ll</sub>vén szipirtyó, 1- $szi$ szegte $\text{dühösen}_{\sqcup}$ -- $\text{h}$ a $\text{hem}_{\sqcup}$ jössz $\text{u}$ elő,  $\text{u}$ megbúbollak% \dots

 $Még<sub>11</sub>10-12$  alkalommal kiáltott a sötétbe (mert nem  $listta, hogy, hol, lehet, az oiregasszony, a, 4--8, méteres$ távolságban). Végül ,, visszavonulót'' fújt. mert  $n_0$  fázott  $a_0$ \$-5^\circ\$C-os hidegben.

Hirtelen feltépte az ajtót, majd így kiáltott:  $-G$ vere elő a vackodból, te vén szipirtyó,  $-$  sziszegte dühösen  $$ ha nem jössz elő, megbúbollak...

Még 10-12 alkalommal kiáltott a sötétbe (mert nem látta, hogy hol lehet az öregasszony a 4–8 méteres távolságban). Végül "visszavonulót" fújt, mert nagyon fá[zot](#page-14-0)[t a](#page-16-0) –[5](#page-15-0)°[C](#page-7-0)[-](#page-8-0)[o](#page-15-0)[s](#page-16-0) [h](#page-2-0)[i](#page-3-0)[deg](#page-33-0)[be](#page-0-0)[n.](#page-33-0)

[3. óra](#page-0-0)

Horváth Máté

#### [Emlékeztet®](#page-2-0)

[Alapok](#page-3-0) [Magyar](#page-3-0) [Dok.osztály](#page-4-0) [Spec.](#page-6-0) Tipográfia a [gyakorlatban](#page-8-0) [Elválasztás](#page-16-0) [Ékezetek](#page-18-0) [Mondatköz](#page-19-0) Programkód beillesztése [LATEX forrásba](#page-25-0) Felsorolások. [Leíró, számozott](#page-28-0) és számozatlan listák [Idézetek, versek](#page-31-0) környezetei

### <span id="page-16-0"></span>Elválasztási galibák

- ► Bár a babel csomag az esetek többségében jól választ el, van amit nem tudhat, pl. karóra (karó-ra, vagy kar-óra).
- ► Lokális megkerülő megoldás. Puha elválasztójel alkalmazása, amely \- alakban adott. Pl. maka\-róni
- $\triangleright$  Globális megoldás: A dokumentum tetszőleges részén kiadjuk a \hyphenation{el-vá-lasz-ta-ni} parancsot, és jól fog elválasztani.
- $\triangleright$  Régebbi környezetekben, ha nincs betöltve a t1enc csomag, a \hyphenation nem működik ékezetes karakteres szavakkal!

#### Horváth Máté

#### [Emlékeztet®](#page-2-0)

[Alapok](#page-3-0) [Magyar](#page-3-0) [Dok.osztály](#page-4-0) [Spec.](#page-6-0) Tipográfia a [gyakorlatban](#page-8-0) [Elválasztás](#page-16-0) [Ékezetek](#page-18-0) [Mondatköz](#page-19-0) Programkód beillesztése [LATEX forrásba](#page-25-0) Felsorolások. [Leíró, számozott](#page-28-0) és számozatlan listák [Idézetek, versek](#page-31-0) környezetei

# Többnyelvűség

Többnyelvű doksik esetén a

\usepackage[english,magyar]{babel} paranccsal indulunk, és a \selectlanguage{nyelv} paranccsal lehet kiválasztani az aktuális nyelvet.

Rövidebb, bekezdésen belüli idegen nyelvű sorokra a \foreignlanguage{nyelv}{szöveg} parancsot érdemes használni.

Létezik még a foreignlangauge-nek környezet változata is, azaz a

```
\begin{foreignlanguage}{nyelv}
szöveg
\end{foreignlanguage}
```
utasítások közé is lehet idegen nyelvű szöveget írni.

#### [3. óra](#page-0-0)

#### Horváth Máté

#### [Emlékeztet®](#page-2-0)

[Alapok](#page-3-0) [Magyar](#page-3-0) [Dok.osztály](#page-4-0) [Spec.](#page-6-0) Tipográfia a [gyakorlatban](#page-8-0) [Elválasztás](#page-16-0) [Ékezetek](#page-18-0) [Mondatköz](#page-19-0) Programkód beillesztése [LATEX forrásba](#page-25-0) Felsorolások. [Leíró, számozott](#page-28-0) és számozatlan listák [Idézetek, versek](#page-31-0) környezetei

# <span id="page-18-0"></span>Ligatúrák

A LAT<sub>F</sub>X automatikusan kicseréli az ff, fl, fi és ffi betűkapcsolatok esetén a duplabetűket ligatúrákra. Ha nem akarjuk (miért nem?), akkor pl. ef{}féle elkerülő man®verekre van szükség.

Speciális karakterek: Ha magyaron kívül más nyelveken is akarunk szavakat írni, szükség lehet ezen utasításokra:

 $\setminus$ 'e = é,  $\setminus$ 'e = è,  $\setminus$ "n = ñ,  $\setminus$ "o = ö,  $\setminus$ H{o} = ő,  $\setminus$ "o = õ,  $\lambda u = \hat{u}, \lambda o = \emptyset, \lambda s = \hat{g}$  stb.

Ha i-re, vagy j-re teszünk ékezetet, akkor előbb le kell vennünk a pontot az  $i$  és  $i$  utasításokkal, amivel  $i$  és  $i$ betűket kapunk. Így már lehet jópofa ékezetet tennï rájuk. De az í-t is így írjuk:  $\backslash \backprime$ i.

A LATEX tartalmaz néhány beépített utasítást, mellyel a LATEX logókat jeleníthetjük meg:

 $\text{TeV}$ ,  $\text{LaTeX}$  és  $\text{LaTeX}$ , azaz TFX, LATFX és LAT<sub>F</sub>X 2<sub>ε</sub>.

#### [3. óra](#page-0-0)

#### Horváth Máté

#### [Emlékeztet®](#page-2-0)

[Alapok](#page-3-0) [Magyar](#page-3-0) [Dok.osztály](#page-4-0) [Spec.](#page-6-0) Tipográfia a [gyakorlatban](#page-8-0) [Elválasztás](#page-16-0) [Ékezetek](#page-18-0) [Mondatköz](#page-19-0) Programkód beillesztése [LATEX forrásba](#page-25-0) Felsorolások. [Leíró, számozott](#page-28-0) és számozatlan listák [Idézetek, versek](#page-31-0) környezetei

# <span id="page-19-0"></span>Mondatközök

Alapértelmezésben a LATEX a mondatok közé nagyobb térközt tesz, mint a szavak közé. Ett®l olvashatóbbá válik a nyomtatott szöveg.

mint a szavak közé. Ettől olvashatóbbá válik a nyomtatott szöveg.

Ha nem akarjuk, a \frenchspacing paranccsal, vagy a frenchspacing csomag betöltésével kikapcsolhatjuk! Honnan tudja a L<sup>A</sup>T<sub>E</sub>X, hogy hol van a mondat vége? Ha kis betűt, vagy számot pont követ, akkor az mondatvég (nagy betű utáni pont általában rövidítés). Vannak azonban kivételek:

K ロ X K @ X K 할 X K 할 X ( 할 X )

A 2. ábrán látható. . . Nem mondatvég, ezért

A 2.~ábrán látható, vagy A 2.\ ábrán látható alakban kell írni.

Kedvencem a BME. Mondatvég, ezért

Kedvencem a BME\@. alakban kell írni.

#### Horváth Máté

[Emlékeztet®](#page-2-0)

[Alapok](#page-3-0) [Magyar](#page-3-0) [Dok.osztály](#page-4-0) [Spec.](#page-6-0) Tipográfia a [gyakorlatban](#page-8-0) [Elválasztás](#page-16-0) [Ékezetek](#page-18-0) [Mondatköz](#page-19-0) Programkód beillesztése [LATEX forrásba](#page-25-0) Felsorolások. [Leíró, számozott](#page-28-0) és számozatlan listák [Idézetek, versek](#page-31-0) környezetei

# Kiemelés

A szövegben kiemelést az \emph{szöveg} paranccsal lehet elérni. Hatására (alapbeállításként) dőlt betűvel jelenik meg a szöveg.

Ha azonban a környezetében dőlt betűkkel szedtük a szöveget, akkor a kiemelés felállítja a kiemelt szavakat. Azaz az \emph{} utasítás egymásba is ágyazható. \emph{Akár hiszed \emph{akár} nem} Lábjegyzetbe<sup>1</sup> a \footnote{szöveg} parancs használatával írunk. Hatására a szöveg a lap alján, apróbb bet¶vel jelenik meg.

A  $\footnotesize\big\}$ footnote parancsot közvetlenül – szóköz nékül – ahhoz a szóhoz, vagy mondathoz kötjük, amelyr®l írni akarunk. Például<sup>2</sup> így.

Például\footnote{elegem van a példákból} így.

Horváth Máté

#### [Emlékeztet®](#page-2-0)

[Alapok](#page-3-0) [Magyar](#page-3-0) [Dok.osztály](#page-4-0) [Spec.](#page-6-0) Tipográfia a [gyakorlatban](#page-8-0) [Elválasztás](#page-16-0) [Ékezetek](#page-18-0) [Mondatköz](#page-19-0) Programkód beillesztése [LATEX forrásba](#page-25-0)

Felsorolások. [Leíró, számozott](#page-28-0) és számozatlan listák [Idézetek, versek](#page-31-0) környezetei

 $\Omega$ 

 $^1$ azért lábjegyzet, mert a lap alján jelenik meg apróbb betűvel 2 elegem van a példákból  $\mathbf{A} \sqcup \mathbf{B} \rightarrow \mathbf{A} \mathbf{B} \rightarrow \mathbf{A} \mathbf{B} \rightarrow \mathbf{A} \mathbf{B} \rightarrow \mathbf{B}$ 

# A dokumentum struktúrálása (fejezetek, alfejezetek)

Új bekezdéshez egy üres sor legyen a forrásban.

\part{Rész cím} -> csak book és report osztályokban \chapter{Alrész cím} -> csak bookban és reportban \section{Fejezet címe} \subsection{Alfejezet címe} \subsubsection{Al-alfejezet címe} \paragraph{Még kisebb egység címe} \subparagraph{A legkisebb egység címe}

Ugyanezek csillaggal (\section\*{Hello} stb.): számozatlan fejezetek

A \tableofcontents utasítás automatikusan generált tartalomjegyzéket illeszt be. Csak a számozott fejezeteket tartalmazza.

イロト イ何 ト イヨト イヨト ニヨー

[3. óra](#page-0-0)

Horváth Máté

[Emlékeztet®](#page-2-0)

[Alapok](#page-3-0) [Magyar](#page-3-0) [Dok.osztály](#page-4-0) [Spec.](#page-6-0) Tipográfia a [gyakorlatban](#page-8-0) [Elválasztás](#page-16-0) [Ékezetek](#page-18-0) [Mondatköz](#page-19-0) Programkód beillesztése [LATEX forrásba](#page-25-0) Felsorolások. [Leíró, számozott](#page-28-0)

és számozatlan listák [Idézetek, versek](#page-31-0) környezetei

### Dokumentum címe, szerző stb.

A \title{...}, \author{...}, \date{...} utasításokkal megadhatjuk a dokumentum címét, a szerzőt és a dátumot. A **\date{}** utasítás beillesztésével érhetjük el, hogy ne szerepeljen dátum a címben. A \date{\today} utasítás olyan, mintha nem is lenne: ha elmarad a **\date**, akkor a rendszeridő alapján a mai dátumot állítja be a LATEX.

Több szerző esetén az **\and** paranccsal sorolhatjuk fel őket. A cím beillesztése a \maketitle paranccsal lehetséges. A dokumentum bármely részén ki lehet íratni az aktuális dátumot, a \today paranccsal. Ma pl. 2019. szeptember 24. van.

#### [3. óra](#page-0-0)

Horváth Máté

#### [Emlékeztet®](#page-2-0)

[Alapok](#page-3-0) [Magyar](#page-3-0) [Dok.osztály](#page-4-0) [Spec.](#page-6-0) Tipográfia a [gyakorlatban](#page-8-0) [Elválasztás](#page-16-0) [Ékezetek](#page-18-0) [Mondatköz](#page-19-0) Programkód beillesztése [LATEX forrásba](#page-25-0) Felsorolások. [Leíró, számozott](#page-28-0) és számozatlan listák [Idézetek, versek](#page-31-0) környezetei

# Egy példa

```
\documentclass[a4paper]{book}
\usepackage[latin2]{inputenc}
\usepackage{t1enc}
\usepackage[magyar]{babel}
```

```
\begin{document}
\title{Az aranyhalak nemi élete \\
és egyéb cigerettatípusok}
\author{Dr.~Kiss Géza \\ egyetemi tanár \and
Kovács Alajos \\ nyugdíjas alezredes}
\maketitle
\section{Bevezetés}
Itt jön a szöveg maga\dots
\end{document}
```
KID KA KA KE KA EKALE

#### [3. óra](#page-0-0)

Horváth Máté

#### [Emlékeztet®](#page-2-0)

[Alapok](#page-3-0) [Magyar](#page-3-0) [Dok.osztály](#page-4-0) [Spec.](#page-6-0) Tipográfia a [gyakorlatban](#page-8-0) [Elválasztás](#page-16-0) [Ékezetek](#page-18-0) [Mondatköz](#page-19-0) Programkód beillesztése [LATEX forrásba](#page-25-0) Felsorolások.

[Leíró, számozott](#page-28-0) és számozatlan listák

[Idézetek, versek](#page-31-0) környezetei

# Környezetekr®l általában

LATEX alatt a valami környezetet \begin{valami} utasítással nyitjuk meg, és \end{valami} utasítással zárjuk.

Eddig is használtuk a document környezetet.

Környezetek egymásba is ágyazhatóak, de csak teljes átfedéssel. Azaz a

\begin{aaa} ... \begin{bbb} ... \end{bbb} ... \end{a előfordulhat, de

\begin{aaa} ... \begin{bbb} ... \end{aaa} ... \end{bbb} nem létezhet.

Az utasítások \command{param} alakúak. A LATFX mindenképpen vár paramétert, ezért kell trükköznünk a paraméter nélküli utasításoknál (pl. \LaTeX és \dots). A szögletes zárójelekbe írt paraméterek opcionálisak (lásd pl. a \documentclass[a4paper]{book} parancsot.

#### Horváth Máté

[Emlékeztet®](#page-2-0)

[Alapok](#page-3-0) [Magyar](#page-3-0) [Dok.osztály](#page-4-0) [Spec.](#page-6-0) Tipográfia a [gyakorlatban](#page-8-0) [Elválasztás](#page-16-0) [Ékezetek](#page-18-0) [Mondatköz](#page-19-0) Programkód beillesztése [LATEX forrásba](#page-25-0) Felsorolások. [Leíró, számozott](#page-28-0) és számozatlan listák [Idézetek, versek](#page-31-0) környezetei

### <span id="page-25-0"></span>Verbatim

Ha programkódot kell megjeleníteni egy doksiban és abban sok, a IAT<sub>E</sub>X által vezérlőkarakternek használt karakter található, akkor ne menjen el a kedvünk, létezik megoldás! A \verb+szöveg\@%+ utasítással a szöveg\@% verbatim módban jelenik meg, azaz minden karakter megjelenik. Jelen esetben a + jellel jelöltük a verbatim széleit, de tetszőleges más karakter is használható (kivéve a betűket a szóközt és a csillagot)

Ha hosszabb – több soros – verbatimot szeretnénk, akkor célszerű a \begin{verbatim} szöveg \end{verbatim} környezetet használni.

A fenti utasítás és környezet csillagos változata megjeleníti a szóközöket is, pl. \verb\*+Helló világ!+ hatására Helló világ! kimenetet láthatjuk.

### [3. óra](#page-0-0) Horváth Máté

[Emlékeztet®](#page-2-0)

[Alapok](#page-3-0) [Magyar](#page-3-0) [Dok.osztály](#page-4-0) [Spec.](#page-6-0) Tipográfia a [gyakorlatban](#page-8-0) [Elválasztás](#page-16-0) [Ékezetek](#page-18-0) [Mondatköz](#page-19-0)

Programkód beillesztése [LATEX forrásba](#page-25-0)

Felsorolások. [Leíró, számozott](#page-28-0) és számozatlan listák [Idézetek, versek](#page-31-0) környezetei

### $\text{Istlisting} - \text{az intelligence}$

A listings csomag betöltése után (a preambulumba a \usepackage{listings} utasítást kell írni) szebben is tördelhetjük programkódjainkat. Például nyelv specifikus, tartalom kiemelés, font változatokkal (és színekkel): [https://www.sharelatex.com/learn/Code\\_listing](https://www.sharelatex.com/learn/Code_listing)

Horváth Máté

[Emlékeztet®](#page-2-0)

[Alapok](#page-3-0) [Magyar](#page-3-0) [Dok.osztály](#page-4-0) [Spec.](#page-6-0) Tipográfia a [gyakorlatban](#page-8-0) [Elválasztás](#page-16-0) [Ékezetek](#page-18-0)

[Mondatköz](#page-19-0)

Programkód beillesztése [LATEX forrásba](#page-25-0)

Felsorolások. [Leíró, számozott](#page-28-0) és számozatlan listák [Idézetek, versek](#page-31-0)

környezetei

### Pseudo kód – algorithm csomag családdal

Ha nem egy specifikus program nyelv megjelenítésére, hanek egy általános algoritmus leírására van szükség akkor alkalmazható az algorithm csomag. <https://en.wikibooks.org/wiki/LaTeX/Algorithms> Például az algorithmicx és az algpseudocode csomagokkal:

 $A \cap B \rightarrow A \cap B \rightarrow A \cap B$ 

if  $i > maxval$  then  $i \leftarrow 0$ else if  $i + k \leq maxval$  then  $i \leftarrow i + k$ end if end if

Horváth Máté

[Emlékeztet®](#page-2-0)

[Alapok](#page-3-0) [Magyar](#page-3-0) [Dok.osztály](#page-4-0) [Spec.](#page-6-0) Tipográfia a [gyakorlatban](#page-8-0) [Elválasztás](#page-16-0) [Ékezetek](#page-18-0)

[Mondatköz](#page-19-0)

Programkód beillesztése [LATEX forrásba](#page-25-0)

Felsorolások. [Leíró, számozott](#page-28-0) és számozatlan listák

[Idézetek, versek](#page-31-0) környezetei

### <span id="page-28-0"></span>Felsorolások, listák 2.

Három típusú felsorolás létezik LAT<sub>EX</sub> alatt: a számozatlan lista (itemize), a számozott lista (enumerate) és a leíró lista (description). Mindhárom környezetként létezik.

\begin{itemize} \item Els® elem \item Második elem \item Harmadik elem \end{itemize}

Ugyanez itemize helyett enumerate-tel számozottá válik.

#### [3. óra](#page-0-0)

#### Horváth Máté

#### [Emlékeztet®](#page-2-0)

[Alapok](#page-3-0) [Magyar](#page-3-0) [Dok.osztály](#page-4-0) [Spec.](#page-6-0) Tipográfia a [gyakorlatban](#page-8-0) [Elválasztás](#page-16-0) [Ékezetek](#page-18-0) [Mondatköz](#page-19-0)

Programkód beillesztése [LATEX forrásba](#page-25-0)

Felsorolások. [Leíró, számozott](#page-28-0) és számozatlan listák

[Idézetek, versek](#page-31-0) környezetei

# Felsorolások, listák 2.

Ha a felsorolás egy pontját ki akarjuk emelni, akkor használhatjuk az \item parancs opcionális paraméterét (figyelem! Erre nagyon ritkán van szükség!). Például:

```
\begin{itemize}
\item Els® elem
\item[$\circ$] Második, kiemelt elem
\end{itemize}
```
A description környezetben a leírt kifejezést az opcionális paraméterben adjuk meg, pl.

KID KA KA KE KA EKALE

```
\begin{description}
\item[a busa husa] rendkívül finom,
\item[a süll® sült] nagyon ízletes.
\end{description}
```
#### [3. óra](#page-0-0) Horváth Máté [Emlékeztet®](#page-2-0) [Alapok](#page-3-0) [Magyar](#page-3-0) [Dok.osztály](#page-4-0) [Spec.](#page-6-0) Tipográfia a [gyakorlatban](#page-8-0) [Elválasztás](#page-16-0) [Ékezetek](#page-18-0) [Mondatköz](#page-19-0) Programkód beillesztése [LATEX forrásba](#page-25-0)

Felsorolások. [Leíró, számozott](#page-28-0) és számozatlan listák

[Idézetek, versek](#page-31-0) környezetei

### <span id="page-30-0"></span>Felsorolások, listák egymásba is ágyazhatóak

- \begin{enumerate} \item Els® küls® elem \item Második küls® elem \begin{enumerate} \item Els® bels® elem \item Második bels® elem \begin{description} \item[a butaságok] listában sem válnak tudományossá, \item[a jó gondolatok] szebben mutatnak rendszerezve \end{description} \item Harmadik bels® elem \end{enumerate} \item Harmadik küls® elem \end{enumerate}
	- 1. Els® küls® elem
	- 2. Második külső elem
		- 2.1 Első belső elem
		- 2.2 Második belső elem
			- a butaságok listában sem válnak tudományossá, a jó gondolatok szebben mutatnak rendszerezve

**K ロ ト K 何 ト K ヨ ト K ヨ ト ニヨ** 

- 2.3 Harmadik belső elem
- 3. Harmadik küls® elem

[3. óra](#page-0-0)

Horváth Máté

#### [Emlékeztet®](#page-2-0)

[Alapok](#page-3-0) [Magyar](#page-3-0)

[Dok.osztály](#page-4-0) [Spec.](#page-6-0)

Tipográfia a [gyakorlatban](#page-8-0)

[Elválasztás](#page-16-0) [Ékezetek](#page-18-0)

[Mondatköz](#page-19-0)

Programkód beillesztése [LATEX forrásba](#page-25-0)

Felsorolások. [Leíró, számozott](#page-28-0) és számozatlan listák

[Idézetek, versek](#page-31-0) környezetei

# <span id="page-31-0"></span>Idézetek

A LATEX három környezetet támogat az idézetek beszúrásához. Ezek a quote, a quotation és a verse környezetek.

A quote környezetben nem kezd®dnek behúzással a bekezdések. A quotation környezetben a bekezdések behúzással kezd®dnek, míg a verse környezetben minden sor eleje azonos helyen kezdődik, a sorok végét \\ karakterekkel jelöljük.

```
\begin{verse}
Tűz, te gyönyörű \wedgelobogó, csillag erejű \setminusTe fűtsd a mozdonyt halálra \setminusHajszold, hogy fekete magánya \\
Ne legyen néki teher.
\end{verse}
```
Tűz, te gyönyörű  $\boldsymbol{_{\log \phi}}$ , csillag erejű Te fűtsd a mozdonyt halálra  $\overline{AB}$   $\rightarrow$   $\overline{AB}$   $\rightarrow$   $\overline{AB}$   $\rightarrow$   $\overline{AB}$   $\rightarrow$  $QQ$ Hajszold, hogy fekete magán[ya](#page-30-0)

Horváth Máté

#### [Emlékeztet®](#page-2-0)

[Alapok](#page-3-0) [Magyar](#page-3-0) [Dok.osztály](#page-4-0) [Spec.](#page-6-0) Tipográfia a [gyakorlatban](#page-8-0) [Elválasztás](#page-16-0) [Ékezetek](#page-18-0) [Mondatköz](#page-19-0) Programkód beillesztése [LATEX forrásba](#page-25-0) Felsorolások. [Leíró, számozott](#page-28-0) és számozatlan

[Idézetek, versek](#page-31-0) környezetei

listák

### <span id="page-32-0"></span>Példa az idéz® környezetek használatára

quote és quotation hosszú sorokkal rendelkező szövegrészleten:

\begin{quote} Ha elég hosszúak a sorok, akkor megláthatjuk, miféle különbséget rejt e két környezet, persze figyelnünk kell arra is, hogy egy új bekezdést is kezdjünk.

Ha elég hosszúak a sorok, akkor megláthatjuk, miféle különbséget rejt e két környezet, persze figyelnünk kell arra is, hogy egy új bekezdést is kezdjünk. \end{quote}

Ha elég hosszúak a sorok, akkor megláthatjuk, miféle különbséget rejt e két környezet, persze gyelnünk kell arra is, hogy egy új bekezdést is kezdjünk.

Ha elég hosszúak a sorok, akkor megláthatjuk, miféle különbséget rejt e két környezet, persze gyelnünk kell arra is, hogy [eg](#page-31-0)y [ú](#page-33-0)[j](#page-31-0) [be](#page-32-0)[k](#page-33-0)[e](#page-30-0)[z](#page-31-0)[dé](#page-33-0)[st](#page-2-0)[is](#page-33-0)  $\frac{1}{2}$ kezdiünk. 30/31

[3. óra](#page-0-0)

Horváth Máté

#### [Emlékeztet®](#page-2-0)

[Alapok](#page-3-0) [Magyar](#page-3-0) [Dok.osztály](#page-4-0) [Spec.](#page-6-0) Tipográfia a [gyakorlatban](#page-8-0) [Elválasztás](#page-16-0) [Ékezetek](#page-18-0) [Mondatköz](#page-19-0) Programkód beillesztése [LATEX forrásba](#page-25-0) Felsorolások. [Leíró, számozott](#page-28-0) és számozatlan listák [Idézetek, versek](#page-31-0) környezetei

### <span id="page-33-0"></span>Példa az idéz® környezetek használatára

quote és quotation hosszú sorokkal rendelkező szövegrészleten:

\begin{quotation}

Ha elég hosszúak a sorok, akkor megláthatjuk, miféle különbséget rejt e két környezet, persze figyelnünk kell arra is, hogy egy új bekezdést is kezdjünk.

Ha elég hosszúak a sorok, akkor megláthatjuk, miféle különbséget rejt e két környezet, persze figyelnünk kell arra is, hogy egy új bekezdést is kezdjünk. \end{quotation}

Ha elég hosszúak a sorok, akkor megláthatjuk, miféle különbséget rejt e két környezet, persze gyelnünk kell arra is, hogy egy új bekezdést is kezdjünk.

Ha elég hosszúak a sorok, akkor megláthatjuk, miféle különbséget rejt e két környezet, persze gyelnünk kell arra is, hogy [eg](#page-32-0)y [ú](#page-33-0)[j](#page-32-0) [bek](#page-33-0)[e](#page-30-0)[z](#page-31-0)[dé](#page-33-0)[st](#page-2-0)[is](#page-33-0)  $QQ$  $\frac{1}{2}$ kezdiünk. 31/31

[3. óra](#page-0-0)

Horváth Máté

#### [Emlékeztet®](#page-2-0)

[Alapok](#page-3-0) [Magyar](#page-3-0) [Dok.osztály](#page-4-0) [Spec.](#page-6-0) Tipográfia a [gyakorlatban](#page-8-0) [Elválasztás](#page-16-0) [Ékezetek](#page-18-0) [Mondatköz](#page-19-0) Programkód beillesztése [LATEX forrásba](#page-25-0) Felsorolások. [Leíró, számozott](#page-28-0) és számozatlan listák [Idézetek, versek](#page-31-0) környezetei